ORACLE®

# Introduction to Oracle ClearTrial 5.8

**Customer Briefing** 

ClearTrial Product Management Health Sciences Global Business Unit December, 2018

ORACLE

Copyright © 2018, Oracle and/or its affiliates. All rights reserved.

### Safe Harbor Statement

The following is intended to outline our general product direction. It is intended for information purposes only, and may not be incorporated into any contract. It is not a commitment to deliver any material, code, or functionality, and should not be relied upon in making purchasing decisions. The development, release, and timing of any features or functionality described for Oracle's products remains at the sole discretion of Oracle.

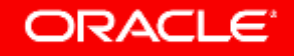

### Agenda

### Release Overview

- 2 Oracle Help Center Refresher
- <sup>3</sup> ClearTrial Recommended Best Practices
- List of Primary Enhancements by Edition
- **5** Overview of the Primary Features/Enhancements

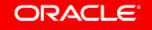

### **ClearTrial 5.8 Overview**

- Release Objectives: 5.8 brings new and enhanced capabilities to the Oracle Health Sciences ClearTrial Plan and Source Cloud Service providing increased flexibility, transparency and efficiency in your study planning and outsourcing.
- Includes a **NEW 5.8 Cost Model** to upgrade your plans and user-defined templates to, to leverage the latest costing algorithms.

• Release Approach: Market and Customer Driven

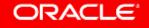

### Remember to Visit the Oracle Help Center

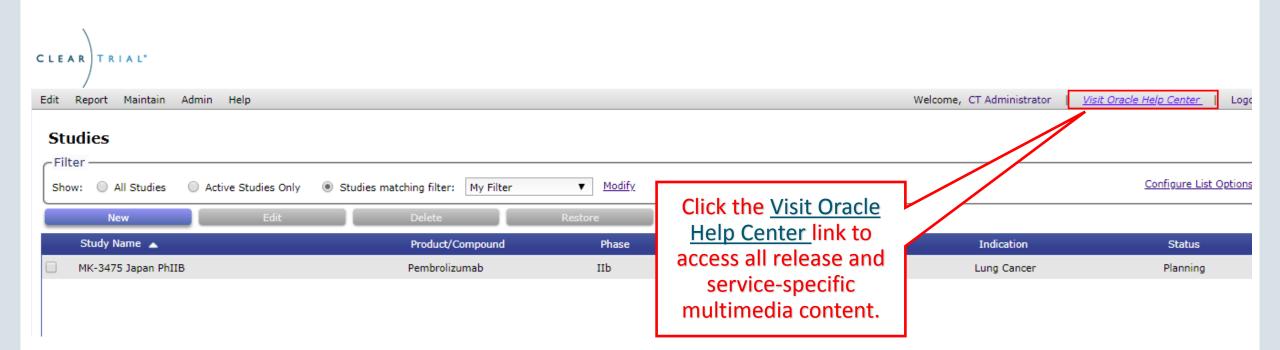

# Oracle Help Center Layout

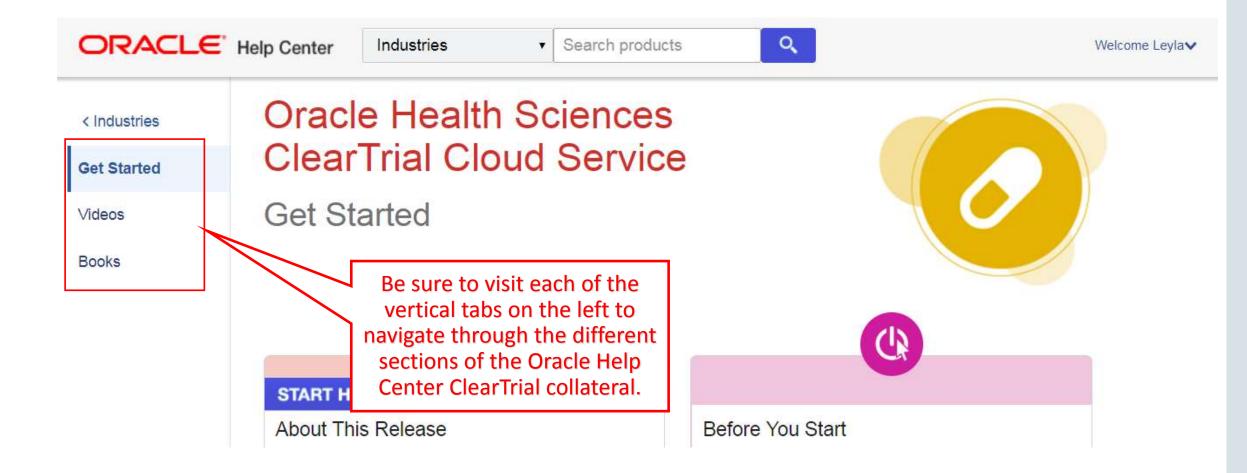

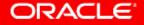

# **Getting Started**

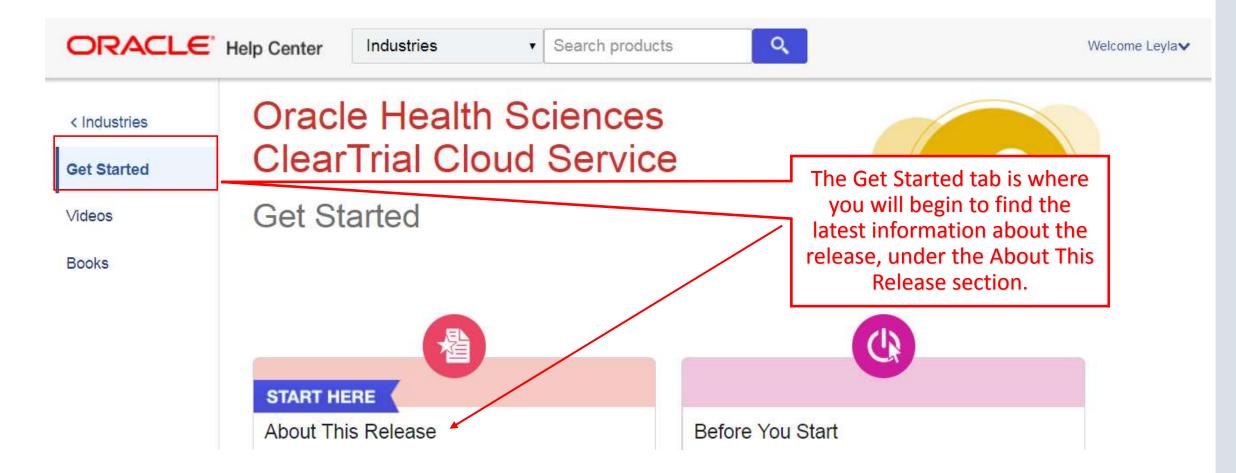

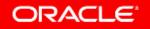

# **Oracle Help Center Videos**

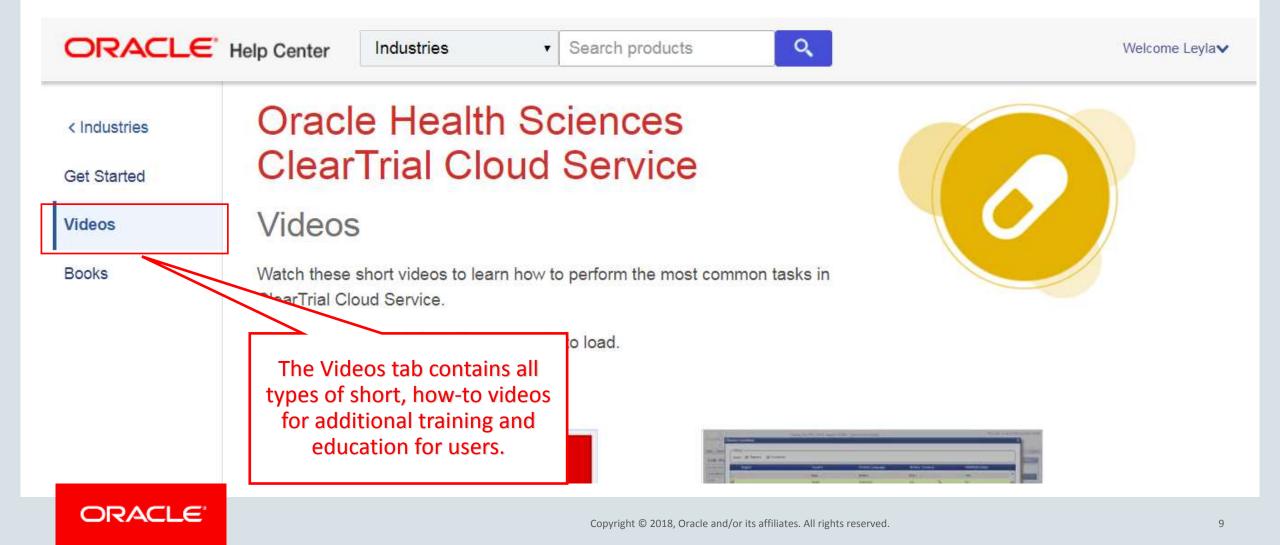

# Oracle Help Center Release Notes and User Guides

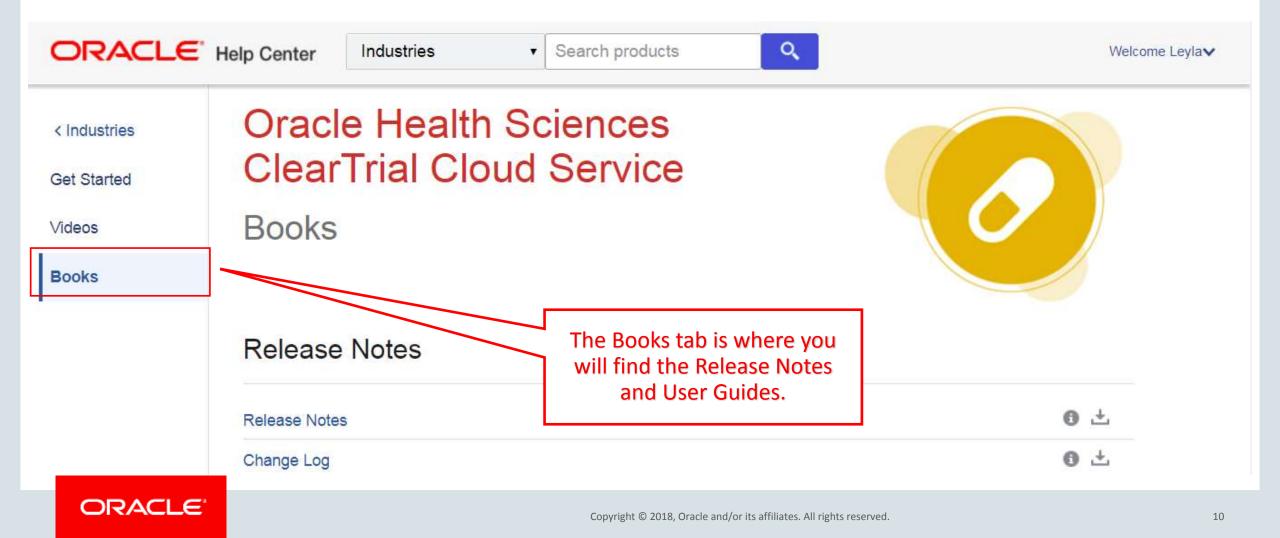

# **ClearTrial Best Practice Reminders**

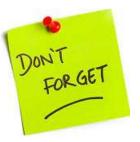

- Upgrade existing plans and user-defined templates to the latest ClearTrial 5.8 cost model.
- Lock plans before sending out budgets and to prevent assumption values from being changed.
- Freeze rates in plans, anytime you are satisfied with your operational budget's forecast.

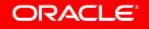

# Benefits of Upgrading to the Latest ClearTrial Cost Model

• Upgrading plans and user-defined templates to the latest cost model will ensure you are working with the latest costing algorithms.

# How Do I Upgrade my Plan or Template to the Latest ClearTrial Cost Model?

| CLEAR    | TRIAL*            |                                                                                          |                                                       |                                     |                                       |                              |  |
|----------|-------------------|------------------------------------------------------------------------------------------|-------------------------------------------------------|-------------------------------------|---------------------------------------|------------------------------|--|
| /        | /                 | Change Plan Attributes                                                                   |                                                       |                                     | x                                     |                              |  |
| Edit Rej | port Maintain Ac  | change Flan Attributes                                                                   |                                                       |                                     | · · · · · · · · · · · · · · · · · · · | acle Help Center   I         |  |
| Plans    | 6                 | Change the name, status,                                                                 | cost model, and/or description for the selected plan. |                                     | Î                                     | tions across pages <u>he</u> |  |
| Filter   |                   | Plan Name:                                                                               | KEYDAO DB007 N=300 V1.0                               |                                     |                                       |                              |  |
| Show:    | 🔵 All Plans 🛛 🔘   | Status:                                                                                  | Draft •                                               | •                                   |                                       | <u>Configure List Opt</u>    |  |
|          | New               | Cost Model:                                                                              | 5.6                                                   | ,                                   |                                       | 5                            |  |
| •        | Plan Name         | Custom Field Model:                                                                      | 5.8<br>5.7<br>5.6                                     |                                     |                                       | Last Modified                |  |
|          | KEYDAO DB007 N=   | Short Description:                                                                       |                                                       |                                     |                                       | 10/19/18 02:57 PM            |  |
|          | KEYDAO 2018-Oct I | Long Description:                                                                        | 5.4<br>5.3<br>stage lung cancer. DB007                | ients with PD-L1 positive, advanced | A                                     | 10/19/18 02:53 PM            |  |
|          |                   |                                                                                          | 2018-Oct-15                                           |                                     | <b>•</b>                              |                              |  |
|          |                   |                                                                                          | Update last modified date and user (plan history)     |                                     |                                       |                              |  |
|          |                   | A single modifiable plan is selected. You can change any of the attributes of this plan. |                                                       |                                     |                                       |                              |  |
|          |                   | Please choose the cost mode                                                              | I for the sele                                        | Save Save & Close                   | Save & Edit                           |                              |  |

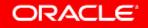

## How to Evaluate the Latest Cost Model's Impact

You may want to review the 5.8 cost model updates to determine if you want to upgrade any existing plans.

- 1. From the Plan/Template List screen, select an existing plan/template and click Copy.
- 2. Click on Other Actions...> Change Attributes.
- 3. Change the Cost Model value to the **5.8** Cost Model from the dropdown.
- 4. From the Plan/Template List screen, select the original plan/template and its copy and click Compare to run any of the Comparison reports between the two different cost models to quickly see the impact to the budget.

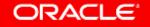

# Comparing Plans to Evaluate the Impact of Upgrading to the Latest Cost Model

| Edit Re         | eport Maintain | Admin Help               |                      |                    |                     | Welcome, C      | CT Administrator   Visit Or | acle Help Center   Logout      |
|-----------------|----------------|--------------------------|----------------------|--------------------|---------------------|-----------------|-----------------------------|--------------------------------|
| Plan            |                |                          |                      |                    | 2 plans are selecte | ed <u>clear</u> | Remember selec              | tions across pages <u>help</u> |
| Filter<br>Show: | ~              | Active Plans Only        | Plans matching f     | ilter: MK-3575     | ▼ <u>Modify</u>     |                 |                             | Configure List Options         |
|                 | New            | Edit                     | Delete               | Restore            | Сору                | / Com           | pare Other Acti             | ions                           |
|                 | Plan Name      |                          | Study Name           | Description        | Status              | Cost Model      | Compare Selected Plans      | Last Modified 🚽                |
|                 | Copy - MK-3475 | 5 Australia, NZ, Japan . | .MK-3475 Japan PhIIB | 600 total subjects | Draft               | 5.7             | Administrator, CT           | 03/25/18 09:05 AM              |
|                 | MK-3475 Austra | llia, NZ, Japan Rando    | MK-3475 Japan PhIIB  | 600 total subjects | Draft               | 5.3             | Administrator, CT           | 03/25/18 09:04 AM              |
|                 |                |                          |                      |                    |                     |                 |                             |                                |

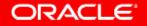

## 5.8 Feature Edition Impact

| Feature                                            | Standard Edition | Enterprise Edition |
|----------------------------------------------------|------------------|--------------------|
| Clinical Intelligence Update                       | Х                | Х                  |
| Improved Plan Reporting                            |                  | Х                  |
| Usability Enhancements*                            |                  | Х                  |
| RFP and Bids Comparison Enhancements (EE Sponsors) |                  | Х                  |

\* Some of these capabilities require direct action by users with the assigned "**ClearTrial System Administrator**" role before other users can benefit from the new functionality.

#### ORACLE'

# Clinical Intelligence Update

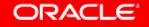

# MOH/FDA Delays Update

MOH Delay default values by location have been reviewed and updated to be current with the latest regulatory changes per country.

| Filter                       | es          |                  |                    | $\overline{}$ |  |
|------------------------------|-------------|------------------|--------------------|---------------|--|
| Region                       | Country     | Primary Language | Primary Currency   | MOH/FDA Delay |  |
| USA, Canada, Australia/New Z | Zealand     |                  |                    | 70            |  |
|                              | Australia   | English          | Australian Dollar  | 70            |  |
|                              | Canada      | English          | Canadian Dollar    | 150           |  |
|                              | New Zealand | English          | New Zealand Dollar | 45            |  |
|                              | Puerto Rico | Spanish          | US Dollar          | 120           |  |
|                              | USA         | English          | US Dollar          | 30            |  |
| Western Europe & Japan       |             |                  |                    | 90            |  |
|                              | Austria     | German           | Euro               | 95            |  |
|                              |             |                  |                    |               |  |

# Default Cycle Times Update

| Edit Report Mair | ntain Admin Help                               |             |                                                   | Welcome, CT Adminis             | strator   Visit Oracle Help Center             | ·   L( |
|------------------|------------------------------------------------|-------------|---------------------------------------------------|---------------------------------|------------------------------------------------|--------|
| Edit Plan        |                                                | 5.8 cc      | ost mod                                           | el plans include                |                                                | Note   |
| Overview         | Biostatistics                                  | update      | ed defau                                          | It cycle times by               |                                                |        |
| Locations        | Number of Unique Data Tables                   | Phase, Da   | ata Colle                                         | ection Method and               | Repeat Data Tables: 376                        |        |
| Site             | Number of Unique Data Listings                 | E           | EDC Mat                                           | turity Level                    | epeat Data Listings: 225                       |        |
| Subject          | Number of Unique Figures and Graphs            |             |                                                   |                                 | Figures and Graphs: 60                         |        |
| Treatment        |                                                | <u> </u>    |                                                   |                                 |                                                |        |
| Data             | Project Management                             |             |                                                   |                                 |                                                |        |
| Monitoring       | Number of newsletters                          | s: 0        |                                                   | Will there be                   | e an <u>ICF</u> Video/ <u>DVD</u> ?: OYes 💿 No |        |
| Provider         | Number of years to archive data                | a: 10       |                                                   |                                 | DC training sessions: 3                        |        |
| Meetings         |                                                |             |                                                   |                                 |                                                |        |
| Assignment       | Medical Writing / Timelines                    |             | $ \rightarrow                                   $ |                                 |                                                |        |
| Labor            | Number of pages in the Investigator Brochure   | e: 125      | N                                                 | Nu                              | mber of manuscripts: 0                         |        |
| Costs            |                                                |             | N N                                               |                                 |                                                | 1      |
| Payments         | Days from <u>LSO/LPO</u> until Database Lock   | k: 28       |                                                   | Days from Database Lock until S | Statistical Report due: 28                     |        |
| Summary          | Database Lock date                             | e: 06/17/20 |                                                   |                                 | Stat Report date: 07/15/20                     | ,      |
| Reports          | Days from Database Lock until Draft Report due | e: 56       |                                                   | Days from Database Lock u       | Intil Final Report due: 84                     |        |
|                  | Draft Report date                              | e: 08/12/20 |                                                   |                                 | Final Report date: 09/09/20                    | ·      |
|                  | Draft Report date                              | 3: 08/12/20 |                                                   | Car                             | Final Report date: 09/09/20                    | Ī      |

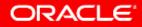

# Default Data Management & Data Entry Labor Update

| Edit Report Maintain Ad<br>Edit Plan<br>Overview<br>Locations<br>Site<br>Subject | Assign tasks to specific service providers                                                                               | reorganized and updated data<br>management & data entry tasks to<br>better separate and distinguish task<br>that are not applicable when EDC i | Currer<br>KS          | it Orade Help Center   Logo<br>Notes<br>K Edit Hode: Expert • |
|----------------------------------------------------------------------------------|----------------------------------------------------------------------------------------------------|----------------------------------------------------------------------------------------------------|-----------------------|---------------------------------------------------------------|
| Treatment<br>Data                                                                | Hide Tasks                                                                                                    |                                                                                                    |                       |                                                               |
| Monitoring                                                                       | For the location selected above, use the section below to assign a group of tasks to a different service provider. To as | being used.                                                                                                    |                       |                                                               |
| Provider                                                                         | Assignment Group / Task                                                                                                  | Assign to                                                                                                    | Billing Rate Location | Printed                                                       |
| Meetings                                                                         | Ste Audit - Report Review by Momt                                                                                        | Major CRO *                                                                                                    | (Local)               | 8 .                                                           |
| Assignment                                                                       | ✓ Data Management                                                                                                    | Major CRO 🔹                                                                                                    | (Back Office) *       | . A.                                                          |
| Labor                                                                            | Initial CRA training for EDC                                                                                             | Not Applicable                                                                                                    | Not Applicable        | s#                                                            |
| Costs                                                                            | Train the EDC Trainer                                                                                                    | Not Applicable                                                                                                    | Not Applicable        | 1                                                             |
| Payments                                                                         | Conduct online EDC training session or refresher course                                                                  | III Not Applicable                                                                                                    | Not Applicable        | A.                                                            |
| Summary                                                                          | Provide EDC Help Desk Support                                                                                            | Not Applicable                                                                                                    | Not Applicable        | sk.                                                           |
| Reports                                                                          | Pre-FSI - Plan data coordination activities                                                                              | Major CRO *                                                                                                    | (Local) •             |                                                               |
|                                                                                  | Pre-FSI - Manage data coordination activities                                                                            | Majar CR0 •                                                                                                    | (Local) *             | 1                                                             |
|                                                                                  | Post-FSI - Maintain EDC                                                                                                  | Donomod "CDE Dago Entorod                                                                                                    | linto                 |                                                               |
|                                                                                  | Conduct data coding (using sponsor's dictionaries/conventions)                                                           | Renamed "CRF Page Entered                                                                                                    | into ,                | 1                                                             |
|                                                                                  | Conduct data coordination, validation and query generation                                                               | Database" to "Paper CRF Entr                                                                                                    | v and                 | <i>A</i>                                                      |
|                                                                                  | Conduct data coding (includes setup)                                                                                     |                                                                                                    |                       | st.                                                           |
|                                                                                  | Conduct query resolution (data group)                                                                                    | Processing" Major Task                                                                                                    |                       | 1                                                             |
|                                                                                  | Paper CRF Entry and Processing                                                                                           |                                                                                                    | •                     | si <sup>a</sup>                                               |
|                                                                                  | Log and track CRF pages                                                                                                  | Major CRO 🔹                                                                                                    | (Back Office)         | 4                                                             |
|                                                                                  | Conduct double keyed data entry                                                                                          | Major CRO *                                                                                                    | (Back Office)         | 10                                                            |
|                                                                                  | Archive CRE pages                                                                                                    | Major CRO V                                                                                                    | (Back Office)         | 2 B                                                           |
|                                                                                  | Manage data entry and processing                                                                                         | Major CRO V                                                                                                    | (Back Office)         | 2                                                             |
|                                                                                  | Prepare and process data queries sent to sites                                                                           | Major CRO *                                                                                                    | (Back Office)         | 4                                                             |
|                                                                                  | Audit/QC database                                                                                                    | Major CRO V                                                                                                    | (Back Office)         | 2                                                             |
|                                                                                  | Scan queries                                                                                                    | Not Applicable                                                                                                    | Not Applicable        | 8                                                             |
|                                                                                  | Scan CRFs                                                                                                    | Not Applicable                                                                                                    | Not Applicable        | 4                                                             |
|                                                                                  |                                                                                                    |                                                                                                    |                       |                                                               |

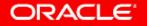

# Improved Plan Reporting

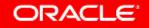

# Existing Capability to Exclude Plan Milestones

#### **Enterprise Edition customers**

| '<br>Edit Plan |                                                                                     | exists for Enterpr | ise Edition customes al<br>excluded the "Last | ers. In           |
|----------------|-------------------------------------------------------------------------------------|--------------------|-----------------------------------------------|-------------------|
| Overview       | Specify the payment schedule for each provider. Note that the amounts shown include |                    | ed" ClearTrial-defin                          |                   |
| Locations      | Filter                                                                              | · · ·              | e from my plan.                               |                   |
| Site           | Show: excluded milestones                                                           | micstor            |                                               |                   |
| Subject        | Show. Seconded milescones                                                           | $\neg$ $/$         |                                               |                   |
| Treatment      |                                                                                     |                    |                                               |                   |
| Data           | Set Payment Terms Edit Recurring Payments Add Milestone                             | lestone            | Include Milestone                             | Exclude Milestone |
| Monitoring     | Delete Milestone                                                                    |                    |                                               |                   |
| Provider       | All monetary values are displayed in US Dollar (USD)                                |                    |                                               |                   |
| Meetings       | Milestone                                                                           | Major CRO          |                                               | Total             |
| Assignment     | Last Subject/Patient In (LSI/LPI) 01/30/20                                          | 20.00 %            | 1,552,269                                     | 1,552,269         |
| Labor          | Last Subject/Patient Observation (LSO/LPO) 05/20/20                                 | 15.00 %            | 1,164,202                                     | 1,164,202         |
| Costs          | Last Data Query Resolved 05/30/20                                                   | 0.00 %             | 0                                             | 0                 |
| Payments       | Database Lock 06/24/20                                                              | 10.00 %            | 776,135                                       | 776,135           |
| Summary        | Einal Papart 00/22/20                                                               | 5.00 0/            | 200.057                                       | 200.067           |
| Reports        | Budget Total                                                                        | 100.00 %           | 7,761,346                                     | 7,761,346         |
|                |                                                                                     |                    | Close                                         | Save Next         |

#### ORACLE'

The ability to evolude milectones already

# Excluded Milestones are Excluded by Default in 5.8 Report

| CLEAR               | Miles     | tone Dates                                    |          | input screen to select which plan milestones<br>you would like to include or exclude from the |
|---------------------|-----------|-----------------------------------------------|----------|-----------------------------------------------------------------------------------------------|
|                     | Please ch | noose the milestones to include in the report |          |                                                                                               |
| Edit Report Mai     | Milest    | tones To Include                              |          | Payments tab will be excluded by default. "Last                                               |
| Edit Plan           |           | All Milestones                                | Date     | Data Query Resolved" is already excluded when                                                 |
| Overview            |           | Project Activity Start Date                   | 02/01/19 | I click on the Milestone Dates report link from                                               |
| Locations           |           | Investigator Meeting                          | 04/19/19 | · · · · · · · · · · · · · · · · · · ·                                                         |
| Site                |           | Drug Available to First Site                  | 04/26/19 | the Reports tab.                                                                              |
| Subject             |           | First Site Approved                           | 04/26/19 |                                                                                               |
| Treatment           |           | First Subject/Patient In (FSI/FPI)            | 04/26/19 |                                                                                               |
| Data                | •         | Last Site Approved                            | 05/02/19 | 6                                                                                             |
| Monitoring          |           | Agreement on Statistical Analysis Plan        | 06/21/19 | 50                                                                                            |
| Provider            | •         | Last Subject/Patient In (LSI/LPI)             | 01/30/20 | 223                                                                                           |
| Meetings            |           | Last Subject/Patient Observation (LSO/LPO)    | 05/20/20 | 111                                                                                           |
| Assignment<br>Labor |           | Last Data Query Resolved                      | 05/30/20 | 10                                                                                            |
| Costs               |           | Database Lock                                 | 06/24/20 | 25                                                                                            |
| Payments            |           | Final Report                                  | 09/23/20 | 91                                                                                            |
| Summary             |           |                                               |          |                                                                                               |
| Reports             |           |                                               |          | <b>_</b>                                                                                      |
|                     |           |                                               |          | Close Ok                                                                                      |
|                     |           |                                               |          |                                                                                               |

#### ORACLE'

### New Options on Milestone Payment Schedule Report Enterprise Edition customers

| CLEAR TR<br>Edit Report<br>Edit Plan<br>Overview<br>Locations<br>Site<br>Subject | Milestone Payment Schedule   Please choose the providers to include and the level of detail to display   Providers To Include   Medium CRO Medium CRO New options to include / exclude milestones with zero amount and show/hide excluded plan milestones. |
|----------------------------------------------------------------------------------|----------------------------------------------------------------------------------------------------|
| Treatment<br>Data<br>Monitoring<br>Provider                                      | Level of Detail to Include<br>Include Milestones With No Payment Amount Show Excluded Milestones                                                                                                    |
| Meetings<br>Assignment<br>Labor                                                  | Group By<br>Provider                                                                                                    |
| Costs<br>Payments<br>Summary                                                     | Reporting Currency<br>Select the currency in which this report should be rendered.                                                                                                    |
| Reports                                                                          |                                                                                                    |
| Copyright © 2018                                                                 | Cancel Ok                                                                                                    |

ORACLE

# Usability/User Experience (UX) Enhancements\*

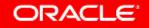

# Existing Capability to Create Custom Fields in Custom Assumption Models for Plans

For users assigned the Custom Fields Designer additional role/capability

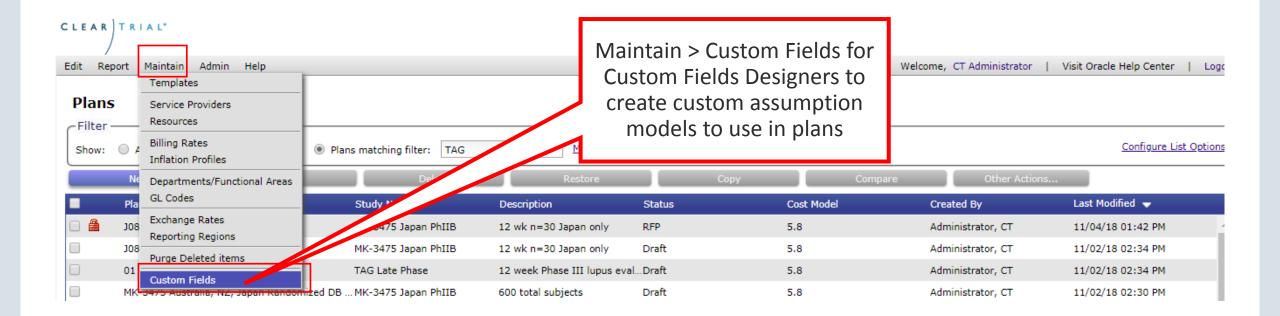

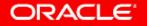

# Create Custom Field as a Boolean (Yes/No)

For users assigned the Custom Fields Designer additional role/capability

| Create Custom Field                                                                                                    | New ability to create a custom field as                                                                                                    |
|----------------------------------------------------------------------------------------------------|----------------------------------------------------------------------------------------------------|
| Name: SpecialtyImaging   Data Type: boolean (yes/no)   Label: Specialty Imaging Required?   Prompt: Does this trial require specialty imaging? (MRI, CAT,etc)   Help Text: | a Boolean and specify the affirmative<br>and negative response (up to 8 chars<br>max). E.g., Yes and No has been<br>specified with No as the default for<br>this custom field which I want to<br>apply to plans. |
| Values vary by location: 🔘 Yes 💿 No                                                                                                    |                                                                                                    |
| Yes/No Responses         Affirmative Response:         Negative Response:         No         Default Value:       Yes         No                                           |                                                                                                    |
|                                                                                                    | Cancel Save                                                                                                    |

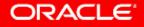

# Last Login Added as a Column to Add to the User List Screen

| assigned ClearTr                     | from                                    | New Last Login column to cho<br>from when clicking on Configur |                    |                                |
|--------------------------------------|-----------------------------------------|----------------------------------------------------------------|--------------------|--------------------------------|
| LEAR TRIAL*                          |                                         |                                                                | Optio              | ns link from the User List scr |
| dit Re                               |                                         |                                                                |                    |                                |
| Please select the columns to display | in the User List. You can also choose   | e how to order the users displayed a                           | and how many users | a page.                        |
| - Filter Configure Columns           |                                         |                                                                |                    |                                |
|                                      | First Name 📃 Primary                    | Role 🕑 Login Name                                              | 📄 Email Address    | Created Date                   |
| Created By                           | Last Modified 📃 Last Mod                | dified By 🗹 Last Login 🤇                                       |                    |                                |
|                                      |                                         |                                                                |                    |                                |
| Sorting and Paging                   |                                         |                                                                |                    |                                |
| Us Sort By: Last Login               | <ul> <li>and then: Last Name</li> </ul> | <ul> <li>and then: Last Name</li> </ul>                        | •                  |                                |
| m Show: 500 v users per page         | e                                       |                                                                |                    |                                |
| sh                                   |                                         |                                                                |                    |                                |
| D us                                 |                                         |                                                                |                    |                                |
|                                      |                                         |                                                                |                    | Close Ok                       |
| Ва                                   |                                         |                                                                |                    |                                |
| ) sf                                 |                                         |                                                                |                    |                                |

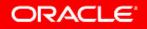

# Last Login Added as a Column to Add to the User List Screen For assigned ClearTrial System Administrators

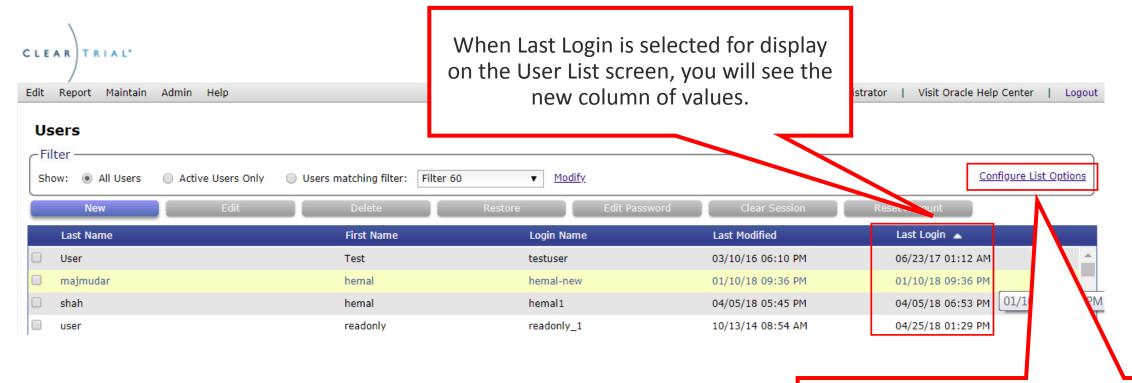

Reminder: Click "Configure List Options" link from any list screen to select which column values to display

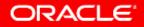

## Existing Capability to Manage Your Profile & Preferences

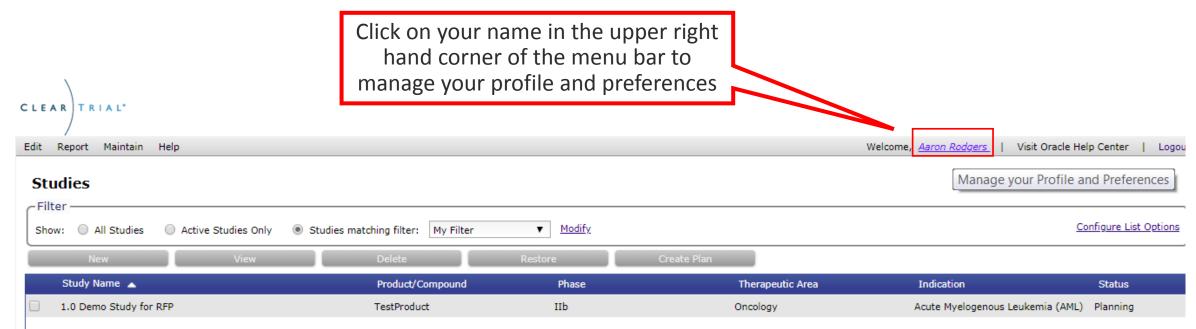

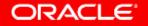

# User Profile Updates

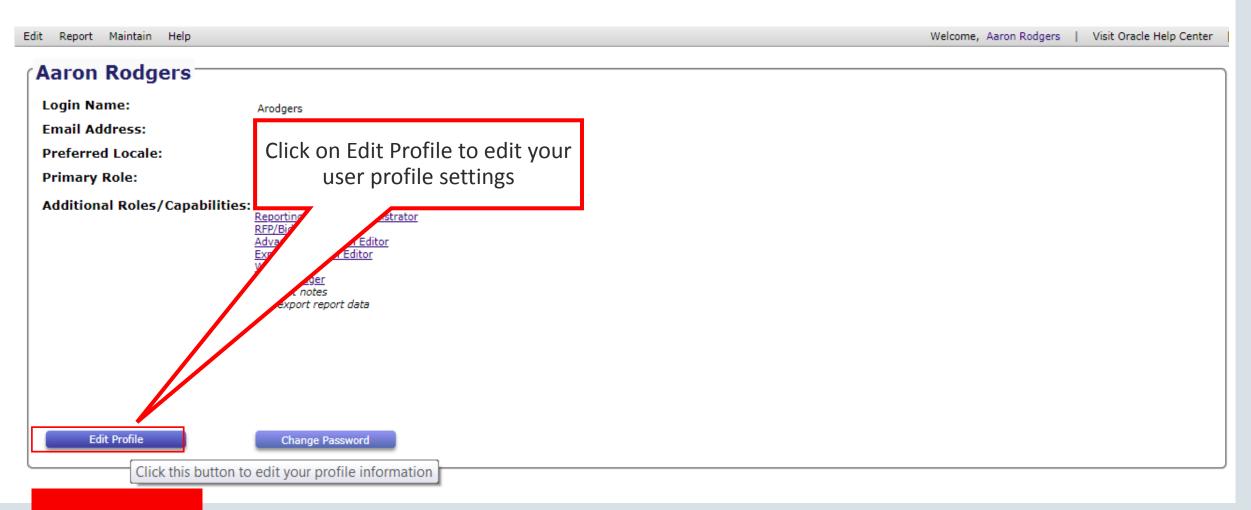

#### ORACLE

# User Profile Updates

#### Edit User

| Profile      | in Namou administrator                               |                                     |
|--------------|------------------------------------------------------|-------------------------------------|
| Roles        | in Name: administrator                               | New options to manage your          |
| Fir          | st Name: CT                                          | notifications in real time when you |
| La           | st Name: Administrator                               | edit your user profile.             |
| Email        | Address: administrator@oracle.com                    |                                     |
| Security (   | Question: On what street was your first job located? | •                                   |
| Security     | Answer: Click here to update your security answer    |                                     |
| Preferred E  | dit Mode: Advanced 🔻                                 |                                     |
| Preferred Ho | me Page: Plan List 🔻                                 |                                     |
| Preferre     | d Locale: System Default 🔻 (Control                  | s / ite and Numeric Formats)        |
|              | Receive notifications about service updates          |                                     |
|              | Participate in customer surveys to improve the       | service                             |

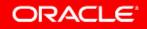

### Power Users Now Have Option to Create Studies

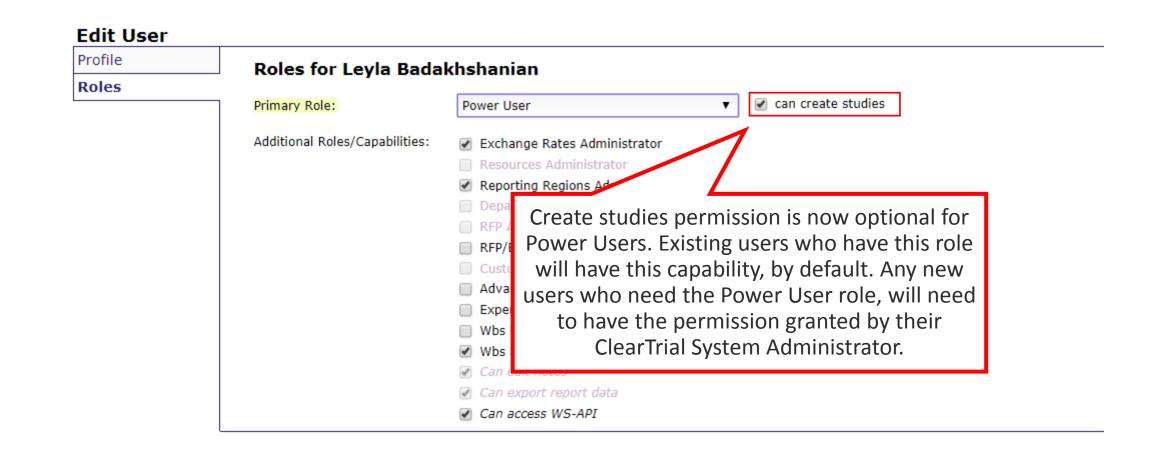

#### ORACLE

# **RFP and Bids Comparison Enhancements**

**Enterprise Edition Sponsors Only** 

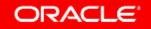

# **Recap of Process Overview**

- From a Plan, you can create an RFP which can be the full scope or some subset of scope within a plan
- From the RFP, you can generate a Bid Grid which can be sent to multiple CROs as part of your RFP package
- You can import the completed Bid Grids from the CROs and store them as Bids in ClearTrial
- You can compare Bids for a specific RFP
  - to the ClearTrial benchmark values
  - to each other
- You can configure your comparison reports to highlight variances outside of a user-defined tolerance

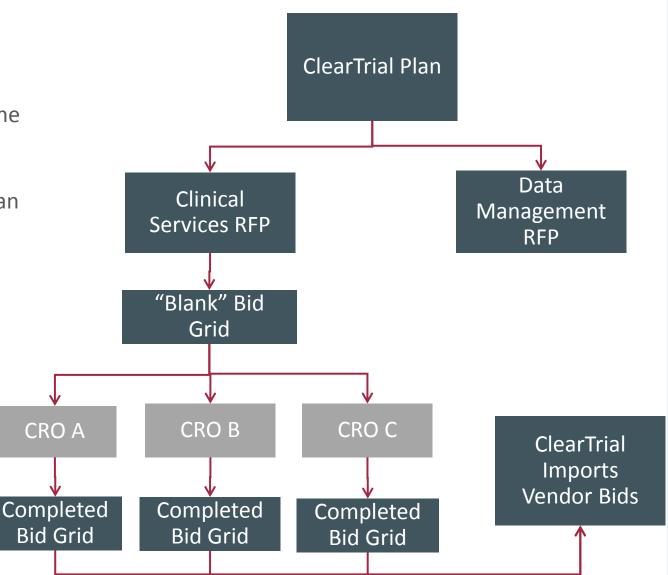

#### ORACLE<sup>®</sup>

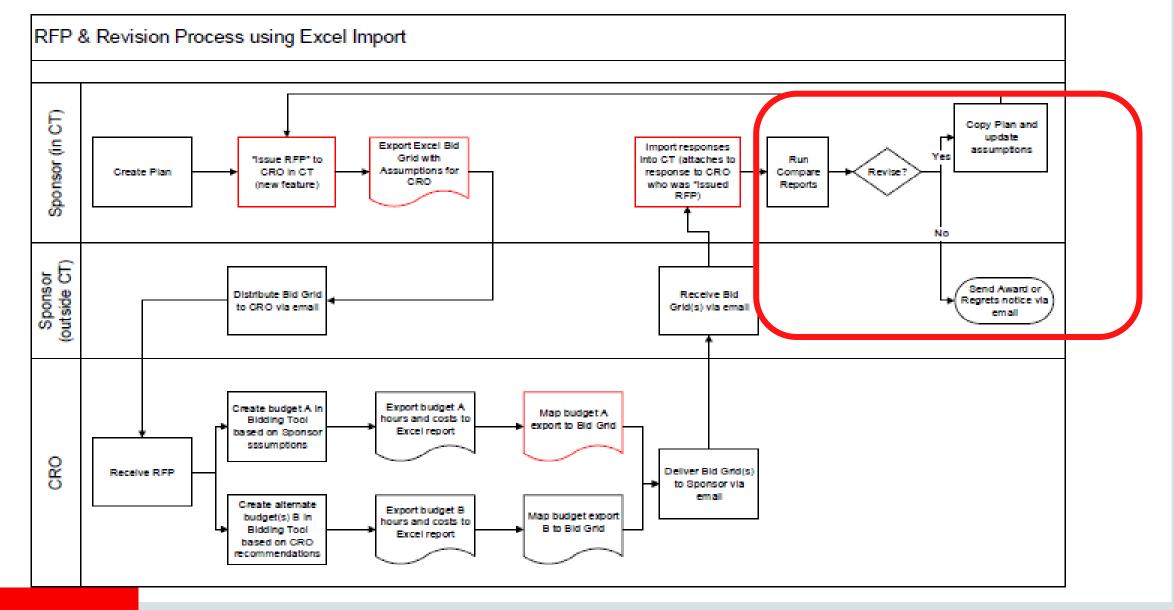

ORACLE

Copyright © 2018, Oracle and/or its affiliates. All rights reserved.

### Required Permissions for RFPs and Bids Usage

| le  | Roles for Leyla Badak                                                     | hshanian                                                                                                    |                                                                                                    |
|-----|---------------------------------------------------------------------------|----------------------------------------------------------------------------------------------------|----------------------------------------------------------------------------------------------------|
| les | Roles for Leyla Badaki<br>Primary Role:<br>Additional Roles/Capabilities: | Clinical Administrator <ul> <li>Exchange Rates Administrator</li> <li>Resources Administrator</li> <li>Reporting Regions Administrator</li> <li>Departments/GL Codes Administrator</li> <li>Departments/GL Codes Administrator</li> <li>RFP Administrator</li> <li>RFP/Bid Reader</li> <li>Custom Fields Designer</li> <li>Advanced Algorithm Editor</li> <li>Expert Algorithm Editor</li> <li>Wbs Editor</li> <li>Wbs Editor</li> <li>Can edit notes</li> <li>Can export report data</li> <li>Can access WS-API</li> </ul> | Users granted the RFP<br>Administrator additional role can<br>create, edit and delete RFPs.<br>Users granted the RFP/Bid<br>Reader role can view RFPs and<br>bids. |

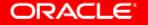

### Create a Request for Proposal (RFP) from ClearTrial Baseline Plan

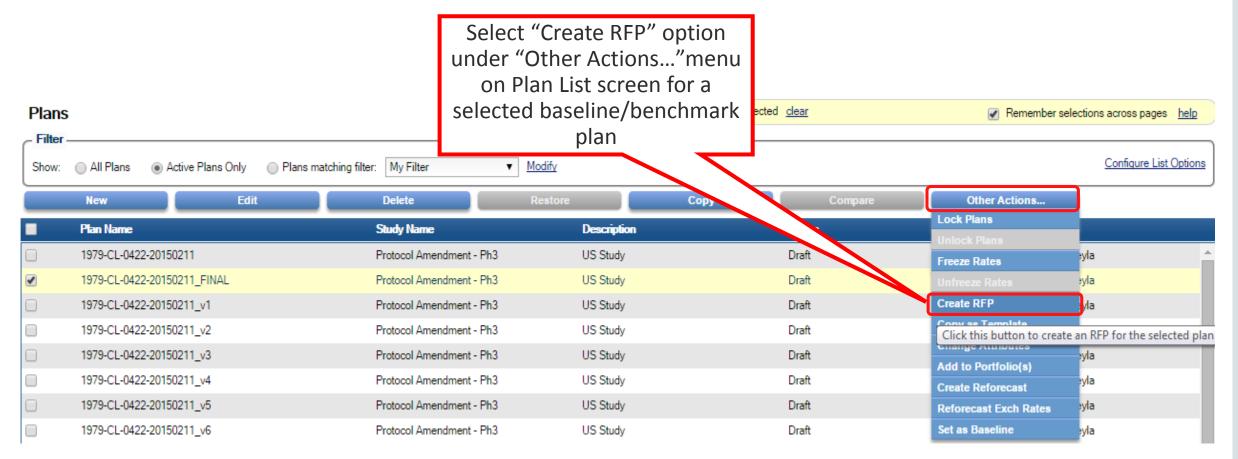

### Create an RFP from RFP List Screen

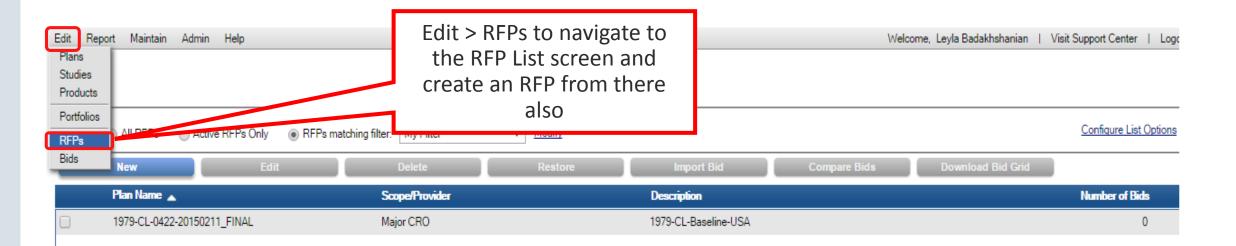

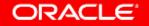

Copyright © 2018, Oracle and/or its affiliates. All rights reserved. |

### Choose Plan for RFP when Creating RFP on RFP List Screen

|         | · · · |     |
|---------|-------|-----|
| <br>A D | I T   | Cho |
| <br>AR  |       |     |

Edit Repor

#### ose Plan for RFP

Please select the plan from which you wish to generate an RFP. Click OK to Continue...

|            | Plan Name 🔺                                     | Study Name               | Phase | Indication                       | Status |
|------------|-------------------------------------------------|--------------------------|-------|----------------------------------|--------|
| 0          | 01 Phase III Lupus                              | TAG Late Phase           | III   | Aneurysms                        | Draft  |
| 0 🔒        | 1.0 Demo RFP Plan v1.0                          | 1.0 Demo Study for RFP   | IIb   | Acute Myelogenous Leukemia (AML) | RFP    |
| 0 🔒        | 1.0 Demo RFP Plan v2.0                          | 1.0 Demo Study for RFP   | IIb   | Acute Myelogenous Leukemia (AML) | RFP    |
| 0 🔒        | 1.0 Final Plan for RFP_US Only for Sponsor Demo | TAG Late Phase           | III   | Aneurysms                        | Draft  |
| 0          | 1.0 Finalized RFP_US Only for Sponsor Demo      | TAG Late Phase           | III   | Aneurysms                        | Draft  |
| $\odot$    | 1.0 Finalized RFP_US Only for Sponsor Demo v2   | TAG Late Phase           | III   | Aneurysms                        | Draft  |
| 0          | 5.5 AllAssumptionEnteredEDCNewplan              | LAM-Test Query           | III   | Acne                             | Draft  |
| $\odot$    | 5.5_PaperPlan_AllAssumptionsEntered             | LAM_Cognizant demo study | III   | Acne                             | Draft  |
| 0          | 5.5EDC_Defaults                                 | LAM-Test STudy for IMS   | п     | Acne                             | Draft  |
| $\odot$    | 5.5EDCPlan_AllAssum_Crossover                   | LAM_Cognizant demo study | III   | Acne                             | Draft  |
| 0          | 5.5EDCPlan_AllAssum_Endpoint                    | LAM_Cognizant demo study | III   | Acne                             | Draft  |
| $\bigcirc$ | 5.5EDCPlan_AllAssumptionsEntered                | LAM_Cognizant demo study | III   | Acne                             | Draft  |
| 0          | 5.5EDCPlan_AllAssumptionsEntered IVRS excluded  | LAM_Cognizant demo study | III   | Acne                             | Draft  |

Close \_\_\_\_\_

Logo

**ORACLE** 

(nen)

Copyright © 2018, Oracle and/or its affiliates. All rights reserved.

### Create RFP

| CLEAR<br>Edit Repor        | Please choose the provider to which you assigned tasks and costs to represent the s<br>Scope of Work / Assigned to Provider<br>Niche CRO                                                           | cope of work for the <u>RFP</u> .                                                      | X<br>  Logout                        |
|----------------------------|----------------------------------------------------------------------------------------------------|----------------------------------------------------------------------------------------|--------------------------------------|
| Plans<br>Filter<br>Show: ( | RFP Info<br>Bid Grid File Name: 2018-Nov-01 PharmaX Bid Grid<br>Short Description: Bid Grid for DM<br>(must be between 8 and 40 characters)<br>Comments: 2018-Nov-03 DM Bid Grid being sent to PPD | Enter in the file nam<br>the Bid Grid, sho<br>description and com<br>to identify the R | ments                                |
| Copyright © 2              | Bid Grid<br>Download Bid Grid                                                                                                    | New option selected by<br>default to Download Bid<br>Grid                              | Cancel Continue to download bid grid |

### New Download Bid Grid Options

C

ORACLE'

|                   | Download Bid Grid                                                                                                    | New dialog presented after<br>creating RFP with set of options to<br>choose from when generating the<br>Bid Grid                                                                                                    |                                   |
|-------------------|----------------------------------------------------------------------------------------------------|----------------------------------------------------------------------------------------------------|-----------------------------------|
| dit Repo<br>Plans | Use the options below to control the format and contents of the<br>You can choose from 3 levels of granularity for the activities to<br>Additionally, you can select whether vendors will submit unit he<br>Bid Grid Detail<br>Major Task / Cost | Bid Grid<br>e bid grid you will submit to vendors.<br>b be performed and whether you want a separate sheet for each loca<br>ours or total hours, unit costs or total costs, or if bidding at the lower<br>Location Options<br>Global<br>Per Location |                                   |
| Show: (           | Resource     Vendor Editable Values     Outit Hours     Total Hours     Total Cost     Billing Rate                                                                                                    | Include Additional Sheets                                                                                                    | 5                                 |
|                   |                                                                                                    | New options to generate the Bid Ge<br>various levels of granularity, global<br>location, to indicate which values you<br>vendors to edit and to include def<br>additional sheets in the Bid Grid wor                                                 | rid at<br>or by<br>u want<br>ault |

Copyright © 2018, Oracle and/or its affiliates. All rights reserved.

### Generate the Default Bid Grid Workbook

| FILE HOME INSERT                          | Pharm<br>PAGE LAYOUT FORMULAS DATA                                 | na X Bid Grid 2018-Dec.xls [Compatibility Mode] - Excel<br>REVIEW VIEW | Vendor enters their<br>name on the Summary | ? BE - B ×                           |
|-------------------------------------------|--------------------------------------------------------------------|------------------------------------------------------------------------|--------------------------------------------|--------------------------------------|
| Paste S<br>Clipboard T                    | $ \cdot  \otimes \cdot A \cdot \equiv \equiv \equiv   \in \in [m]$ | Wrap Text<br>Merge & Center • \$ • % • \$ \$ 00 00<br>5 Number 10 S    | Ta ries - 📰 Format * 🖉 * Filte             | t & Find &<br>r * Select *<br>Ring ^ |
| G2 • I 🗙                                  | $\checkmark$ $f_x$ [Please enter the Vendor n                      | name here]                                                             |                                            | ~                                    |
| AC                                        | E                                                                  | G                                                                      | 1                                          |                                      |
| 4<br>5 Labor Fees<br>6                    | ould be entered in US Dollar (USD)<br>Global                       | [Please enter the Vendor name here]                                    | 0.00                                       |                                      |
| 7<br>8 Total Labor Fees                   | Bottom Line Discount                                               |                                                                        | 0.00                                       |                                      |
| 9<br>10<br>11<br>12<br>Pass-through Costs | Global                                                             |                                                                        | 0.00                                       |                                      |
| 13 Total Fees and Costs                   | i.                                                                 |                                                                        | 0.00                                       |                                      |
| 14<br>15<br>16                            |                                                                    |                                                                        |                                            | -                                    |
| Instructions                              | Specifications Responsibilities Ma                                 | atrix Timelines BidGrid_! (+) ; [4]                                    |                                            | •                                    |

### **Bid Grid Global Sheet**

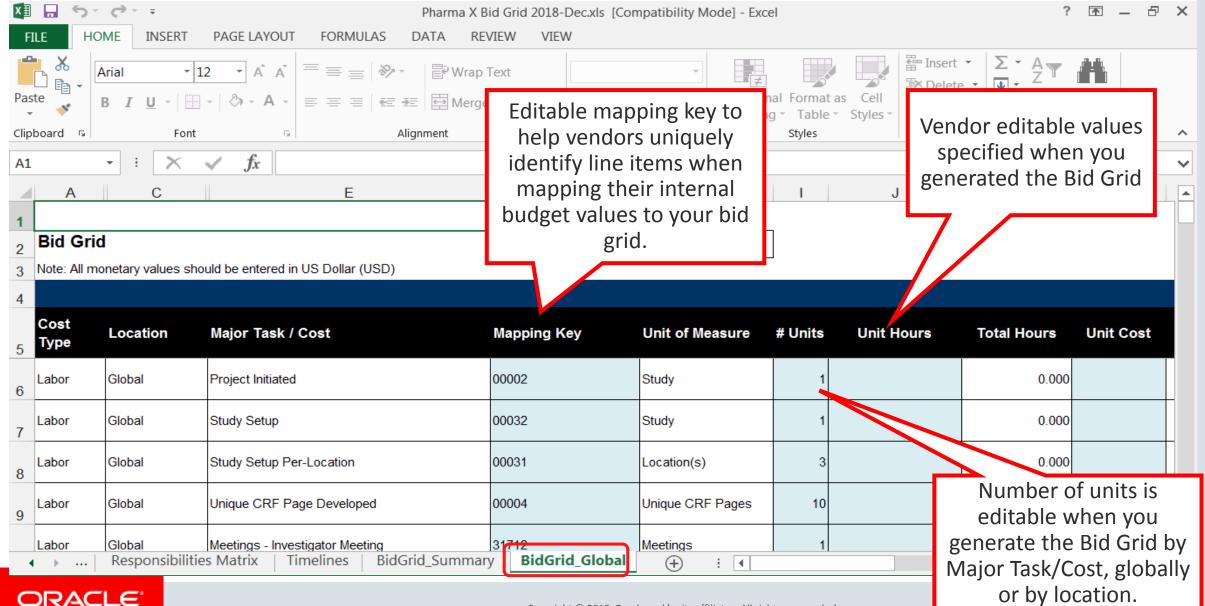

Copyright © 2018, Oracle and/or its affiliates. All rights reserved. |

### Review Default Instructions for Vendors

| KI<br>F                              | Pharma X Bid Grid 2018-Dec.xls (Compatibility Mode) - Excel |                                                      |                                                                       |                                                                                                |                                                                                       |                                                                                                    |                                                                                              | include                                                                                                 | d for ve                                                             | endors and if to customize                                          | ×                                                                        |                                                                                                    |                                                                    |                                             |                                               |               |
|--------------------------------------|-------------------------------------------------------------|------------------------------------------------------|-----------------------------------------------------------------------|------------------------------------------------------------------------------------------------|---------------------------------------------------------------------------------------|----------------------------------------------------------------------------------------------------|----------------------------------------------------------------------------------------------|----------------------------------------------------------------------------------------------------|----------------------------------------------------------------------|---------------------------------------------------------------------|--------------------------------------------------------------------------|----------------------------------------------------------------------------------------------------|--------------------------------------------------------------------|---------------------------------------------|-----------------------------------------------|---------------|
| -                                    | X                                                           | Callb                                                | rī                                                                    | - 10.5 -                                                                                       | A A =                                                                                 | == *                                                                                                | - 19 Wh                                                                                      | p Test                                                                                                  | Gener                                                                | nî                                                                  | -                                                                        | 112 11 11 11                                                                                                    | them, d                                                            | elete th                                    | is worksheet                                  |               |
| Pas                                  | 70 - S                                                      | 8                                                    | $L_{\infty}   _{L^{\infty}} =$                                        | 田 - ] 办 -                                                                                      | A - =                                                                                 | = = . 12                                                                                            | ₽ III Me                                                                                     | ige & Center                                                                                            | ş. •                                                                 | 96 P.                                                               | \$2.27                                                                   | Conditional Format as C<br>Formatting - Table - Sty                                                                                                    | a                                                                  | nd insei                                    | rt new.                                       |               |
| cip                                  | board 9                                                     | 3.                                                   | 3                                                                     | ont                                                                                            | 265                                                                                   | 34                                                                                                  | Alignment                                                                                    |                                                                                                    | 1 3                                                                  | Number                                                              |                                                                          | Styles                                                                                                    | 7                                                                  |                                             | Ediling                                       | ^             |
| 83                                   | i.                                                          |                                                      | 3 28                                                                  | × 1                                                                                            | Sr This                                                                               | bid grid has b                                                                                      | een provide                                                                                  | d to you with                                                                                           | a list of                                                            | activiti                                                            | es based                                                                 | I on the sponsor's require                                                                                                    | it you a                                                           | are proposi                                 | ng to perform                                 | ¥             |
|                                      | В                                                           |                                                      | C                                                                     | D                                                                                              | E                                                                                     | F                                                                                                   | G                                                                                            | н                                                                                                    | 1                                                                    | L                                                                   |                                                                          | K L M                                                                                                    | N                                                                  | 0                                           | P                                             |               |
| 1 2                                  | -                                                           |                                                      |                                                                       |                                                                                                |                                                                                       |                                                                                                    | 0.000                                                                                        |                                                                                                    |                                                                      | Bid                                                                 | der inst                                                                 | ructions                                                                                                    | 27                                                                 |                                             |                                               |               |
| 5 6 7 8 9 10 11 12 13 14 15 16 17 18 |                                                             | b. Co<br>crosoft<br>a. Yo<br>b. Yo<br>If y<br>nport, | mbine y<br>t Excel w<br>u may co<br>u must s<br>rou subn<br>the bid p | our internal<br>workbook is<br>opy the wor<br>ubmit your t<br>nit a differen<br>rid is validat | budget ite<br>password (<br>ksheets inf<br>final versk<br>nt file or al<br>ted and an | ms so they c<br>protected. D<br>to an unprote<br>on in this spec<br>iter the struc<br>error list ma | an be mapp<br>to not alter<br>ected worki<br>cific Excel fi<br>ture, the spi<br>ty be genera | ed into existin<br>the workbook<br>ng document t<br>le. This file co<br>onsor cannot i<br>ted based upo | g line ito<br>structu<br>to comp<br>intains h<br>import a<br>on both | ems in t<br>re or fo<br>ilete yo<br>nidden i<br>ind pro-<br>structu | this bld g<br>rmat. If<br>ur bid ma<br>nformati<br>cess it.<br>ral and d | o add the additional details<br>rid. (Use the comments o<br>you alter the workbook, t<br>apping, reconciliation, and<br>ion that identifies it as belo<br>ata validation criteria. | olumn to desc<br>he sponsor mi<br>review activit<br>onging to this | ribe any ad<br>ight return y<br>ies, howeve | ditional work that w<br>your bid along with a | vill<br>9 lis |
| 19                                   |                                                             | _                                                    |                                                                       |                                                                                                |                                                                                       |                                                                                                    |                                                                                              |                                                                                                    |                                                                      |                                                                     |                                                                          | intections prior to importin                                                                                                    | B Your Data,                                                       |                                             |                                               | -             |
| - 1                                  |                                                             | Inst                                                 | truction                                                              | s Specifi                                                                                      | ications                                                                              | Responsib                                                                                           | ilities Matri                                                                                | x Timeline                                                                                              | rs Bi                                                                | dGrid_                                                              | ···· (+)                                                                 | 1 4                                                                                                    |                                                                    |                                             |                                               | P.            |
|                                      |                                                             | AC                                                   | LE                                                                    |                                                                                                |                                                                                       |                                                                                                    |                                                                                              |                                                                                                    |                                                                      |                                                                     | ,                                                                        |                                                                                                    |                                                                    |                                             |                                               |               |

Copyright © 2018, Oracle and/or its affiliates. All rights reserved.

Review default instructions

### **Enter Your Contact Information on Specifications**

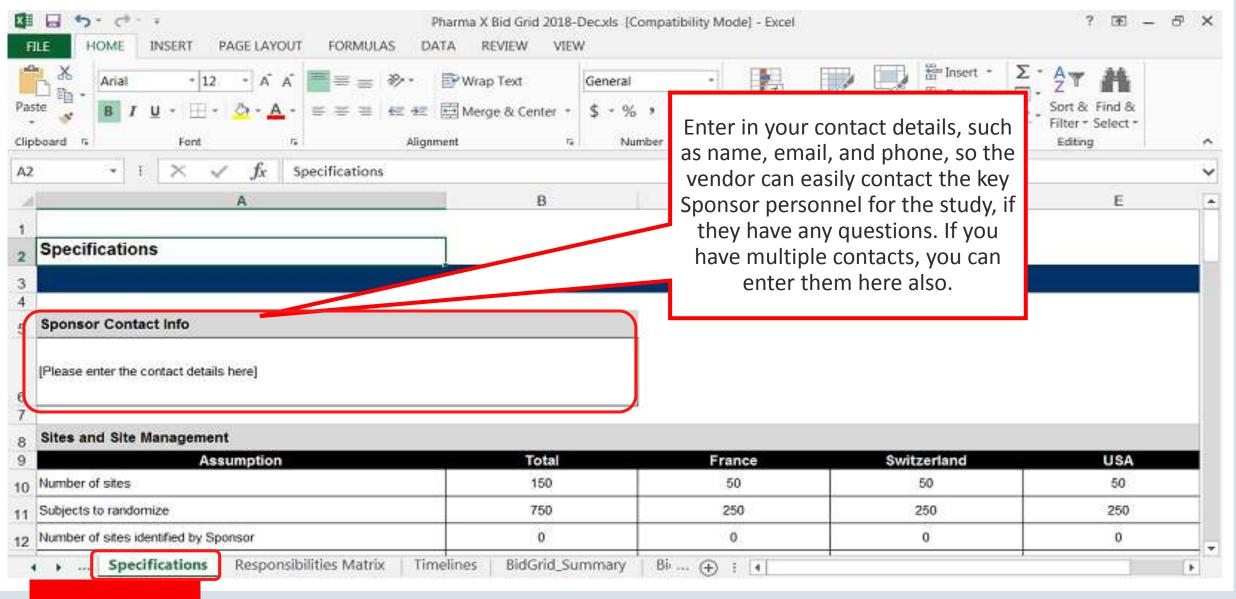

### Specifications Display for Certain Assumptions

| FILE       HOME       INSERT       PAGE LAYOUT       FORMULAS       DAT         Image: A constraint of the state of the state of the sta | ₩rap Text     General       Merge & Center ▼     \$ ▼ % | represe<br>assumption<br>mber not doing a | alue of " "<br>ents certain<br>is where we are<br>summation for<br>obal value. | ∑ · A<br>Z · A<br>· Z · A<br>· Sort & Find &<br>· Filter · Select ·<br>Editing ^ |
|----------------------------------------------------------------------------------------------------|---------------------------------------------------------|-------------------------------------------|--------------------------------------------------------------------------------|----------------------------------------------------------------------------------|
| Α                                                                                                    | В                                                       |                                           | D                                                                              | E F (                                                                            |
| 26 Assumption                                                                                                    | Total                                                   | Jaland                                    | Puerto Rico                                                                    |                                                                                  |
| 27 Enrollment period                                                                                                    | 77 Weeks                                                | 77 Weeks                                  | 65 Weeks                                                                       |                                                                                  |
| 28 Screen failure rate                                                                                                    |                                                         | 9.09%                                     | 9.09%                                                                          |                                                                                  |
| 29 Number of subjects to screen                                                                                                    | 366                                                     | 122                                       | 244                                                                            |                                                                                  |
| 30 Number of CRF pages per screen failure                                                                                                    | 0                                                       | 0                                         | 0                                                                              |                                                                                  |
| 31 Subject drop rate                                                                                                    |                                                         | 1.00%                                     | 1.00%                                                                          |                                                                                  |
| 32 Subjects expected to complete all study visits                                                                                                    | 330                                                     | 110                                       | 220                                                                            |                                                                                  |
| 33                                                                                                    |                                                         |                                           |                                                                                |                                                                                  |
| 34 Data Collection Specifications                                                                                                    |                                                         |                                           |                                                                                |                                                                                  |
| 35 Assumption                                                                                                    | Total                                                   |                                           |                                                                                |                                                                                  |
| 36 Data Collection Method                                                                                                    | Electronic Data Capture                                 |                                           |                                                                                |                                                                                  |
| 37 Will this provider manage the CTMS?                                                                                                    | No                                                      |                                           |                                                                                |                                                                                  |
| 38 Total expected data queries for all CRFs                                                                                                    | 4,378                                                   |                                           |                                                                                |                                                                                  |
| 30 Percent of database data to addit                                                                                                    | 10.00%                                                  |                                           |                                                                                | <b></b>                                                                          |
| Instructions     Specifications     Responsibilities                                                                                                    | Matrix   Timelines   BidG                               | Grid_5 🕂 🕴 🚺                              |                                                                                |                                                                                  |

### **Responsibilities Matrix**

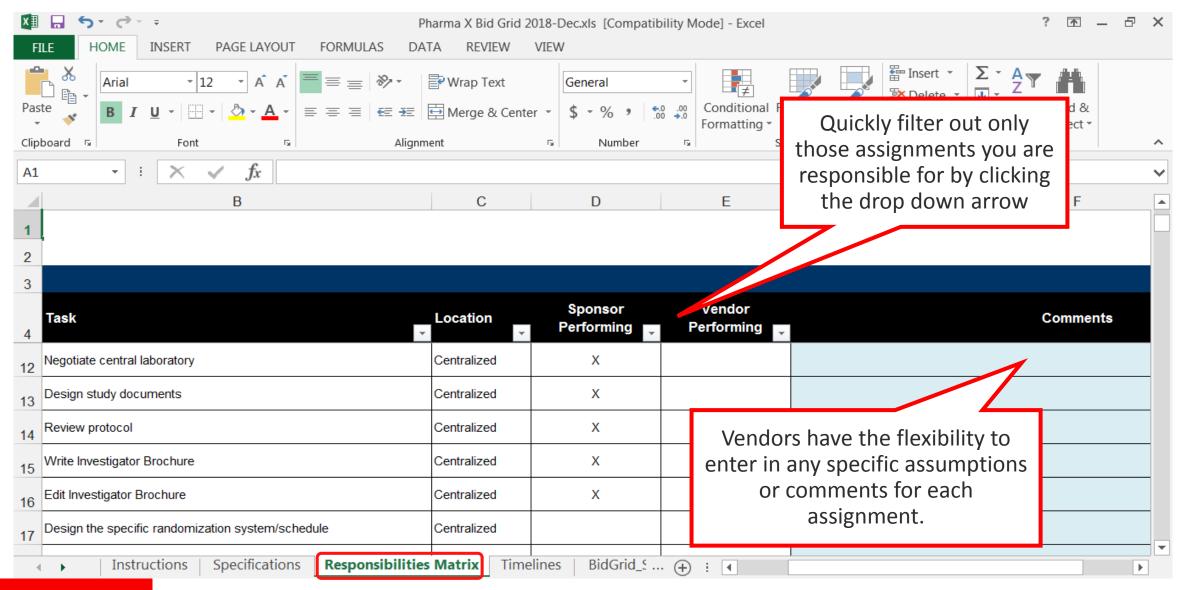

### Milestone Timelines

| x∎                                | 🖬 🐬 🛪 🗧 Ph                                                                                                    | xls [Compatibility Mod                                                                               | de] - Excel                   | ? 🗹 – 🗗 🗙                                                                                                    |                                                                   |
|-----------------------------------|----------------------------------------------------------------------------------------------------|----------------------------------------------------------------------------------------------------|-------------------------------|----------------------------------------------------------------------------------------------------|-------------------------------------------------------------------|
| FII                               | E HOME INSERT PAGE LAYOUT FORMULAS DAT                                                                                                    | A REVIEW VIEW                                                                                        |                               |                                                                                                    |                                                                   |
| Past<br>Clipb<br>A1               | $ \begin{array}{c c} \bullet & \bullet & \bullet \\ \bullet & \bullet & \bullet \\ \bullet & \bullet & \bullet \\ \bullet & \bullet &$                                                         | Merge & Center 🔹 \$                                                                                  | ∽ % ୬ 500<br>Number M         | Timelines sheet shows<br>the critical study<br>illestone dates and the<br>umber of days from the<br>last milestone. | ∑ · A<br>Z · A<br>Sort & Find &<br>Filter · Select ·<br>Editing ^ |
|                                   | Α                                                                                                    | D                                                                                                    |                               |                                                                                                    |                                                                   |
| 1                                 | Timelines                                                                                                    |                                                                                                    |                               |                                                                                                    |                                                                   |
|                                   |                                                                                                    |                                                                                                    |                               |                                                                                                    |                                                                   |
| 3                                 |                                                                                                    |                                                                                                    |                               |                                                                                                    |                                                                   |
|                                   |                                                                                                    | -                                                                                                    |                               |                                                                                                    |                                                                   |
|                                   | Milestone                                                                                                    | Date                                                                                                 | Days From Last                | Co                                                                                                    | mments                                                            |
| 4                                 | Mi <b>lestone</b><br>Project Activity Start Date                                                                                                    | Date<br>22-Feb-13                                                                                    | Days From Last                | Col                                                                                                    | mments                                                            |
| 4<br>5                            |                                                                                                    |                                                                                                    | Days From Last<br>0<br>28     | Col                                                                                                    | omments                                                           |
| 4<br>5<br>6                       | Project Activity Start Date                                                                                                    | 22-Feb-13                                                                                            | 0                             | Vendors have the flexibilit                                                                                         | ty to                                                             |
| 4<br>5<br>6<br>7                  | Project Activity Start Date First Site Approved                                                                                                    | 22-Feb-13<br>22-Mar-13                                                                               | 0<br>28                       | Vendors have the flexibilite enter in any assumptions                                                               | ty to                                                             |
| 4<br>5<br>6<br>7<br>8             | Project Activity Start Date<br>First Site Approved<br>Investigator Meeting                                                                                                    | 22-Feb-13<br>22-Mar-13<br>12-Apr-13                                                                  | 0<br>28                       | Vendors have the flexibilit<br>enter in any assumptions<br>comments for each                                        | ty to                                                             |
| 4<br>5<br>6<br>7<br>8<br>9        | Project Activity Start Date<br>First Site Approved<br>Investigator Meeting<br>Drug Available to First Site                                                                                     | 22-Feb-13<br>22-Mar-13<br>12-Apr-13<br>14-Apr-13                                                     | 0<br>28                       | Vendors have the flexibilite enter in any assumptions                                                               | ty to                                                             |
| 4<br>5<br>7<br>8<br>9<br>10       | Project Activity Start Date<br>First Site Approved<br>Investigator Meeting<br>Drug Available to First Site<br>First Subject/Patient In (FSI/FPI)                                               | 22-Feb-13<br>22-Mar-13<br>12-Apr-13<br>14-Apr-13<br>19-Apr-13                                        | 0<br>28<br>21<br>2<br>5       | Vendors have the flexibilit<br>enter in any assumptions<br>comments for each                                        | ty to                                                             |
| 4<br>5<br>7<br>8<br>9<br>10<br>11 | Project Activity Start Date<br>First Site Approved<br>Investigator Meeting<br>Drug Available to First Site<br>First Subject/Patient In (FSI/FPI)<br>Last Subject/Patient Observation (LSO/LPO) | 22-Feb-13<br>22-Mar-13<br>12-Apr-13<br>14-Apr-13<br>19-Apr-13<br>26-Jun-13<br>06-Jul-13<br>07-Aug-13 | 0<br>28<br>21<br>2<br>5<br>68 | Vendors have the flexibilit<br>enter in any assumptions<br>comments for each                                        | ty to                                                             |

| Vendor Completed Global Sheet              |             |                                        |                                                                                   |                               |                               |                |                                  |                                                                 |                            |   |
|--------------------------------------------|-------------|----------------------------------------|-----------------------------------------------------------------------------------|-------------------------------|-------------------------------|----------------|----------------------------------|-----------------------------------------------------------------|----------------------------|---|
| × II                                       |             | <del>ر</del> ه ، د                     |                                                                                   | Bid Grid 201                  | dor has provided              |                | the tota<br>total co<br>when ver | ial calculates<br>al hours and<br>ost columns<br>ndor enters in | 1 _ &                      | × |
| FILE                                       | HOM         | INSERT                                 | PAGE LAYOUT FORMULAS DATA R                                                       |                               | init hours and un             | it             |                                  | ost and unit nours.                                             |                            |   |
|                                            | 🔏 🔒 🗛       | rial 👻 9                               |                                                                                   |                               | ost and if they               | -Ore           |                                  |                                                                 |                            |   |
| Paste                                      | <b>✓</b> B  |                                        |                                                                                   | ·                             | inted, could also             | able v St      | Cell<br>tyles - Format -         | ind Selec                                                       |                            |   |
| Clipboar                                   | rd 🖬        | Font                                   | Alignment                                                                         |                               | ist the number o              | les            | Cells                            |                                                                 |                            | ^ |
| J6                                         |             | • E 🗙                                  | $\checkmark f_x$ 8                                                                |                               | its per line item.            |                |                                  |                                                                 |                            | ~ |
| 1                                          | A           | С                                      | E                                                                                 | G                             |                               |                | J                                | ĸ                                                               | L                          |   |
| Dia                                        | d Grid      |                                        |                                                                                   | Agility Inc.                  |                               | $\backslash >$ |                                  |                                                                 |                            |   |
|                                            | te: All mon | netary values sho                      | ould be entered in US Dollar (USD)                                                |                               |                               |                |                                  |                                                                 |                            |   |
| 4                                          |             |                                        |                                                                                   |                               |                               |                |                                  |                                                                 |                            |   |
| Tw                                         |             | Location                               | Major Task / Cost                                                                 | Mapping Key                   | Unit of Measure               | # Units        | Unit Hours                       | Total Hours U                                                   | nit Cost                   |   |
| 6 Lab                                      | oor (       | Global                                 | Project Initiated                                                                 | 00002                         | Study                         | 1              | 8.000                            | 8.000                                                           | 150.00                     |   |
| 7 Lab                                      | or          | Global                                 | Study Setup                                                                       | 00032                         | Study                         | 1              | 8.000                            | 8.000                                                           | 120.00                     |   |
| 8 Lab                                      | oor (       | Global                                 | Study Setup Per-Location                                                          | 00031                         | Location(s)                   | 3              | 8.000                            | 24.000                                                          | 117.00                     |   |
|                                            |             | Global                                 | Unique CRF Page Developed                                                         | 00004                         | Unique CRF Pages              | 10             | 8.000                            | 80.000                                                          | 280.00                     |   |
| 9 Lab                                      |             |                                        |                                                                                   |                               |                               |                |                                  |                                                                 |                            | - |
| 2<br>3 Note<br>4<br>5 Co<br>7 Lab<br>7 Lab | e: All mon  | Location<br>Global<br>Global<br>Global | Major Task / Cost<br>Project Initiated<br>Study Setup<br>Study Setup Per-Location | Mapping Key 00002 00032 00031 | Study<br>Study<br>Location(s) | 1              | 8.000<br>8.000<br>8.000          | 8.000<br>8.000<br>24.000                                        | 150.00<br>120.00<br>117.00 | 0 |

## Summary View After Vendor Enters Values Across the Sheets

| ELE HOME INSERT PAGE LAYOUT FORMULAS                                                          | Pharma X Bid Grid 2018-Dec.xls [Compatibility Mode] - Excel<br>DATA REVIEW VIEW | ? (E) — (5' X              |
|-----------------------------------------------------------------------------------------------|---------------------------------------------------------------------------------|----------------------------|
| $ \begin{array}{ c c c c c c c c c c c c c c c c c c c$                                       | E +E E Merge & Center - \$ • % • +8 •9 Conditional Format as Cell               | vendor entered bottom line |
| G8 • I $\times$ $\checkmark$ $f_x$ =IF(ISERROR(G7-                                            |                                                                                 | discount of \$-5,000.00    |
| A C E                                                                                         | G                                                                               |                            |
| 2 Bid Grid<br>3 Note: All monetary values should be entered in US Dollar (USD<br>4 Labor Fees |                                                                                 |                            |
| 6 Global<br>7 Bottom Line Discount<br>8 Total Labor Fees                                      | 64,216,025.57<br>(5,000.00)<br>64,211,025.57                                    |                            |
| 9 Pass-through Costs 11 Global                                                                | 0.00                                                                            |                            |
| 2<br>3 Total Fees and Costs                                                                   | 64,211,025.57                                                                   |                            |
| 14<br>15<br>16<br>• •   Specifications   Responsibilities Matrix                              | Timelines BidGrid_Summary Bi 🕀 : 📢                                              |                            |

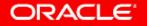

### Import Vendor Submitted Bids into ClearTrial

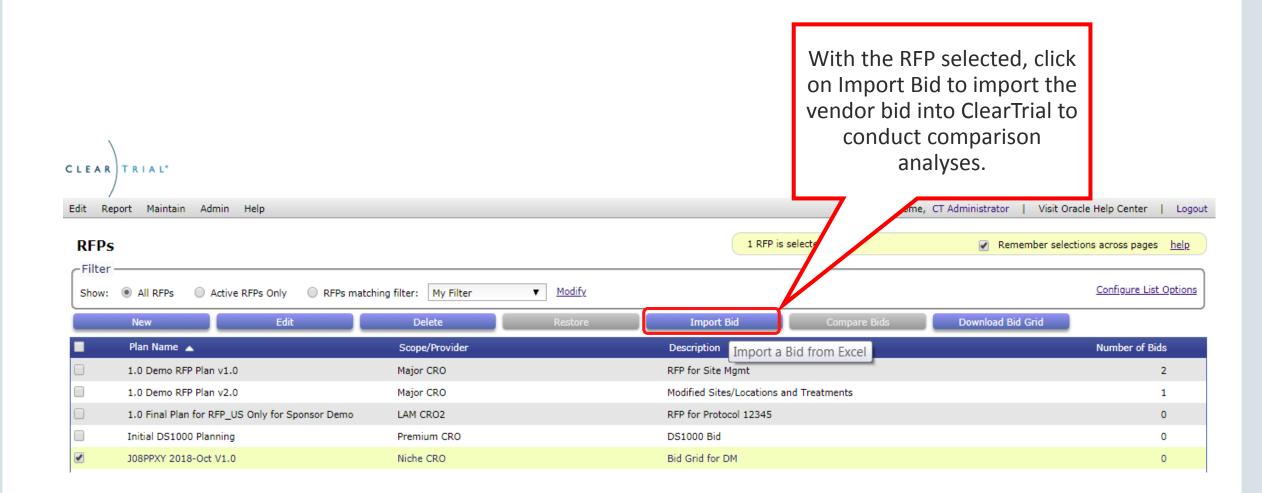

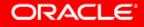

### Import Vendor Bids

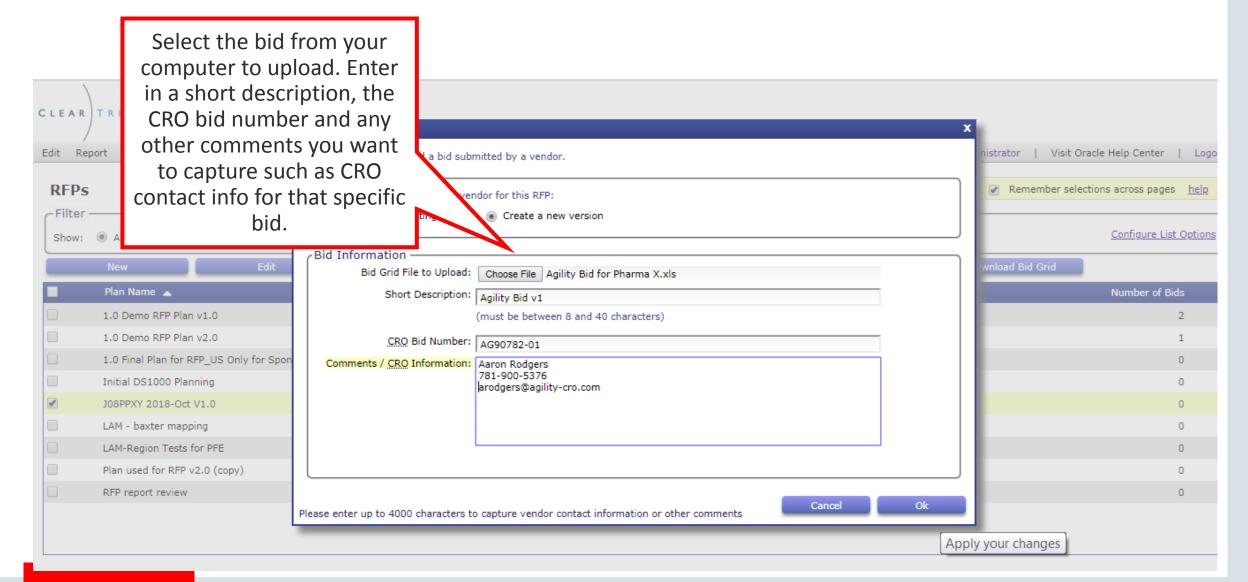

#### ORACLE

Copyright © 2018, Oracle and/or its affiliates. All rights reserved. |

### Compare All Bids for an RFP from the RFP List Screen

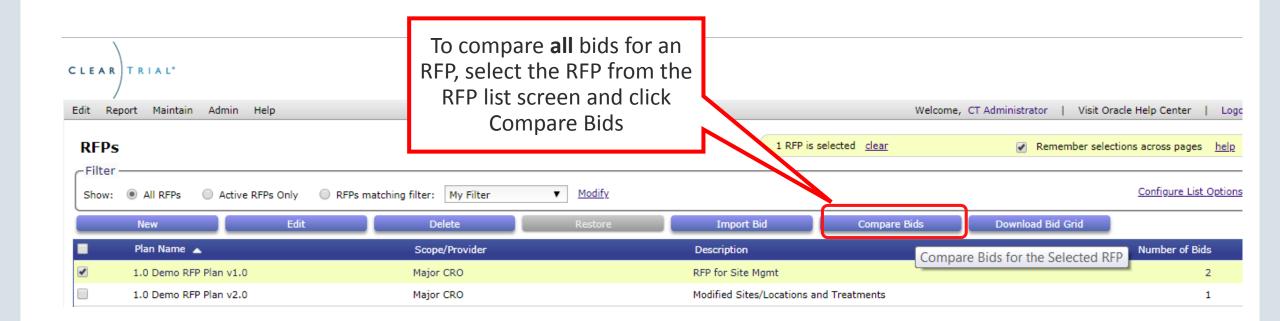

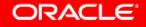

### Compare Bids from the Bid List Screen

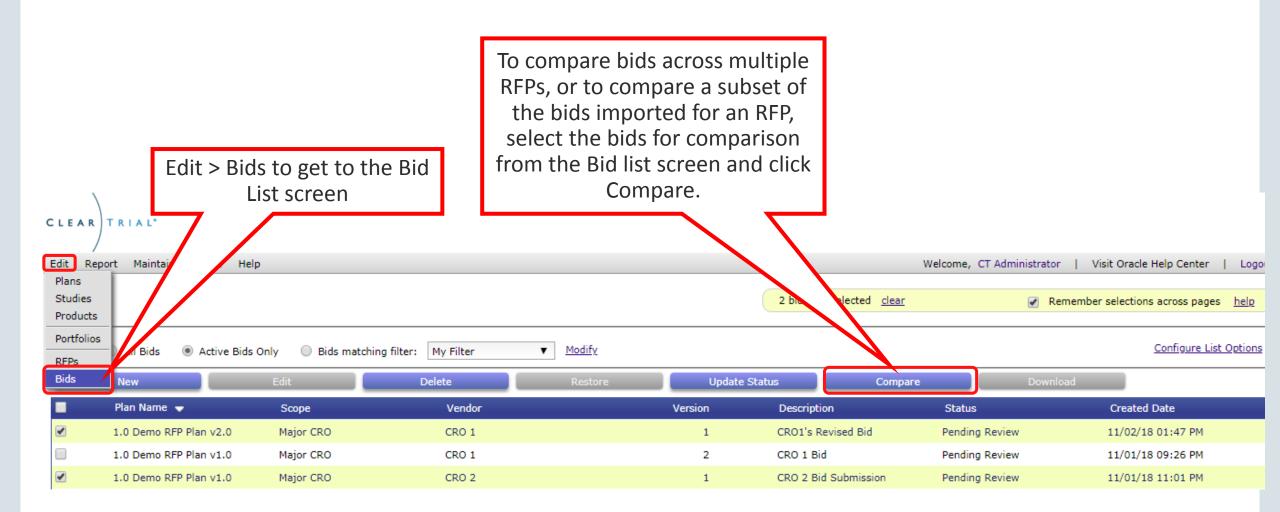

| В                                                                 | id Comparison Opti                                                                                                    | ions                                                                                                    |   |
|-------------------------------------------------------------------|----------------------------------------------------------------------------------------------------|----------------------------------------------------------------------------------------------------|---|
|                                                                   | Vendor Bid Comparison Options<br>Use the options below to configure the output of the report. Available option<br>You can choose the level of granularity, which values to compare, and wheth<br>For additional help, click any option group's heading or the help icon in the u<br>Level of Comparison<br>Major Task<br>Task<br>Resource | Select total cost, total hours in addition to<br>the default values selected to compare.                                                                                              |   |
| Nev<br>Plan<br>1.0 I<br>1.0 I<br>1.0 I<br>1.0 I<br>1.0 I<br>1.0 I | Values to Compare         ✓ Total Cost       Unit Cost         ✓ Total Hours       Unit Hours         ✓ Units       ✓ Units                                                                                                    | Variance Display<br>Highlight total cost variances above<br>Highlight total hours variances above<br>10 %<br>Highlight total hours variances above<br>10 %<br>In this example, I have |   |
| LAM                                                               | <ul> <li>Use planned values as baseline</li> <li>Use selected bid as baseline</li> <li>Name</li> <li>1.0 Demo RFP Plan v1.0 CRO 1</li> <li>1.0 Demo RFP Plan v1.0 CRO 2</li> </ul>                                                                                                    | chosen to compare two bids<br>against the benchmark's<br>planned values, where<br>planned values is the<br>baseline for comparison.                                                   | S |

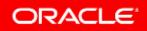

| XII     Image: Solution of the second second | -               | ompareReport (2).xls [<br>EVIEW VIEW | Compatibility Mode] - Excel |                | ? 🛧                                                                  | – & × |  |  |  |  |
|----------------------------------------------------------------------------------------------------|-----------------|--------------------------------------|-----------------------------|----------------|----------------------------------------------------------------------|-------|--|--|--|--|
|                                                                                                    | E = ≫ • B Wrap  |                                      |                             | Format as Cell | PInsert ▼<br>Delete ▼<br>Format ▼<br>Sort & Find & Filter ▼ Select ▼ |       |  |  |  |  |
| Clipboard 🖪 Font 🖼                                                                                                    | Alignment       | 5 I                                  | Number 🖬                    | Styles         | Cells Editing                                                        | ~     |  |  |  |  |
| A1 $\checkmark$ : $\times \checkmark f_x$                                                                                                    |                 |                                      |                             |                |                                                                      | ~     |  |  |  |  |
| A B C D                                                                                                    | E               | F                                    | G                           | н              | I                                                                    | J     |  |  |  |  |
| <ul> <li>Bid Comparison</li> <li>Currency: US Dollar</li> <li>Currency: US Dollar</li> <li>Report generated:</li> <li>06-Nov-2018</li> <li>Highlighted values have total hours va</li> <li>Highlighted values have total cost vari</li> <li>Highlighted values have total cost vari</li> </ul>                                                                                                    |                 |                                      |                             |                |                                                                      |       |  |  |  |  |
| 11 Bid Name Plan                                                                                                    | Name            | Ve                                   | endor Name                  | Version        | Bid Description                                                      |       |  |  |  |  |
| 12 Bid 1 1.0 Demo RFP Plan v1.0                                                                                                    |                 | CRO 1                                |                             | 2              | CRO 1 Bid                                                            |       |  |  |  |  |
| Bid 2 1.0 Demo RFP Plan v1.0                                                                                                    |                 | CRO 2                                |                             |                | 1 CRO 2 Bid Submission                                               |       |  |  |  |  |
| 14                                                                                                    |                 |                                      |                             |                |                                                                      |       |  |  |  |  |
| 15 Cost Type Major Task / Cost                                                                                                    | Unit Of Measure |                                      | Planned Values              | Bid 1          | Bid 2                                                                |       |  |  |  |  |
| 16<br>17                                                                                                    | Study           | Units<br>Total Hours                 | 1<br>84.391                 | 1<br>77.000    | 1<br>93.000                                                          | •     |  |  |  |  |
| BidComparisonReport                                                                                                    |                 |                                      | : 4                         |                |                                                                      |       |  |  |  |  |

| ▼IIIE     ► ► ► ►       FILE     HOME                             | PAGE LAYOUT FORM                 |                 | mpareReport (2).xls [Compa<br>VIEW VIEW | tibility Mode]       | - Excel                                                 |                                                                   |                      | ?                                  | <u> </u> | - 8 | ×        |
|-------------------------------------------------------------------|----------------------------------|-----------------|-----------------------------------------|----------------------|---------------------------------------------------------|-------------------------------------------------------------------|----------------------|------------------------------------|----------|-----|----------|
| Normal Page Break Page Cus<br>Preview Layout Vi<br>Workbook Views |                                  | 100             | Selection Window All                    | ge Freeze<br>Panes • | Hide                                                    |                                                                   | Switch<br>On Windows | Macros                             |          |     | ^        |
| A16 - : 🗙                                                         | $\checkmark f_x$                 |                 |                                         | the                  | ne worksheet                                            | d columns visible while<br>t scrolls (based on curre              |                      |                                    |          |     | ~        |
| A B         C           13         Bid 2                          | D<br>1.0 Demo RFP Plan v1.0      | E               | F<br>CRO 2                              | - Ke                 | reeze Top <u>R</u> e<br>eep the top r<br>he rest of the | row visible while scroll                                          | ling through is      | sion                               |          | J   |          |
| 14<br>15 Cost Type                                                | Major Task / Cost                | Unit Of Measure |                                         | Ke                   |                                                         | <b>Column</b><br>column visible while se<br>est of the worksheet. | crolling             | Bid 2                              |          |     |          |
| 16                                                                | Project Initiated                | Study           | Units                                   |                      | 1                                                       | 1                                                                 |                      | 1                                  |          |     |          |
| 17<br>18                                                          |                                  |                 | Total Hours Total Cost                  | 1                    | 84.391<br>19,446.10                                     | 77.000<br><b>20,000.00</b>                                        | 1                    | 93.000<br>18,500.00                |          |     |          |
| 19                                                                | dv Setup                         | Study           | Units                                   |                      | 1                                                       | 1                                                                 |                      | 1                                  |          |     |          |
| 20                                                                |                                  |                 | Total Hours                             |                      | 60.415                                                  | 66.000                                                            |                      | 68.000                             |          |     |          |
| 21                                                                | Select the row                   |                 |                                         | 1                    | 18,269.76                                               | 18,500.00                                                         | 1                    | 8,700.00                           |          |     |          |
| 22 23                                                             | headers for the<br>View > Windov |                 | · ·                                     |                      | 2                                                       | 2                                                                 |                      | 2                                  |          |     |          |
| 23<br>24<br>25                                                    | panes to freeze                  | •               |                                         | 2                    | 130.000<br>21,965.76<br>70                              | 170.000<br>22,860.00<br>70                                        | 1                    | 170.000<br>2 <b>4,900.00</b><br>70 |          |     | <b>T</b> |
| BidCompari                                                        | sonReport +                      |                 |                                         | i                    | 4                                                       |                                                                   |                      | 10                                 |          | I   | • •      |

### **Bid Comparison Options**

#### Vendor Bid Comparison Options

Use the options below to configure the output of the report. Available options depend on the bids chosen. You can choose the level of granularity, which values to compare, and whether to highlight differences. For additional help, click any option group's heading or the help icon in the upper right corner. I want to drill down further and compare unit cost and unit hours in addition to the other values at the task level and I want to see cost variances highlighted outside of 25% tolerance this time.

Cancel

Ok

0

| evel of                  | f Comparison ———                                                                                            |                                                       |           |           | Location             |                                                                              |                   |
|--------------------------|----------------------------------------------------------------------------------------------------|-------------------------------------------------------|-----------|-----------|----------------------|------------------------------------------------------------------------------|-------------------|
| / Major                  | Task                                                                                                    |                                                       |           |           | Global               | <b>7</b>                                                                     |                   |
| 🖉 Task                   |                                                                                                    |                                                       | J         |           | 🔍 Per Los            |                                                                              |                   |
| Resou                    | irce                                                                                                    |                                                       |           |           |                      |                                                                              |                   |
| /alues<br>Total<br>Total |                                                                                                    | <ul> <li>✓ Unit Cost</li> <li>✓ Unit Hours</li> </ul> |           |           | _                    | play                                                                         | 25 %<br>10 %      |
| Includ                   | e for Comparison<br>de Planned Values in comparison<br>lanned values as baseline<br>elected bid as baseline | Units                                                 |           |           | chosen to<br>against | example, I have<br>compare bid v2.0<br>bid v1.0, and not<br>the benchmark in |                   |
|                          | Name                                                                                                    |                                                       |           | rotal     | the                  | comparison.                                                                  | Created Date      |
| $\odot$                  | 1.0 Demo RFP Plan v1.0                                                                                      |                                                       | Version 2 | 8,489,729 | USD                  | CRO 1 Bid                                                                    | 11/01/18 09:26 PM |
|                          | 1.0 Demo RFP Plan v1.0                                                                                      | CRO 2                                                 | Version 1 | 9,781,537 | USD                  | CRO 2 Bid Submission                                                         | 11/01/18 11:01 PM |

Check this box to highlight total hours variances outside the specified range

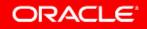

| X≣                  | <b>, 5</b> , G, ±                             |                                                     | RfpBidC                           | ompareReport.xls [Com              | patibility Mode] - Excel                                                       |                                                                        | ?                    | <u> </u> | 8 × |
|---------------------|-----------------------------------------------|-----------------------------------------------------|-----------------------------------|------------------------------------|--------------------------------------------------------------------------------|------------------------------------------------------------------------|----------------------|----------|-----|
| FILE                | HOME INSERT                                   | PAGE LAYOUT FORM                                    | JLAS DATA RE                      | VIEW VIEW                          |                                                                                |                                                                        |                      |          |     |
| Norma               | I Page Break Page Cust<br>Preview Layout View | WS                                                  | 100                               | Zoom to<br>Selection Window        | Hide Hide All Panes - Unhide                                                   | ⊇ View Side by Side<br>Ĵ Synchronous Scrollin<br>≧ Reset Window Positi | Switch Macros        |          |     |
|                     | Workbook Views                                | Show                                                | Zoo                               | m                                  | Windo                                                                          | w                                                                      | Macros               |          | ^   |
| F12<br>A<br>8<br>10 | B     C     Highlighted values have t         | fx CRO 2      D  total cost variance greater than 2 | visit – Pre<br>the c              | eparation task,<br>ost tolerance o | the Pre-study site<br>Bid 2 is higher by<br>of 25% and as<br>% hours tolerance | Н                                                                      | I                    | J        |     |
| 11                  | Bid Name                                      | Plan Na                                             |                                   | l specifie                         |                                                                                | Bid Version                                                            | Bid Descr            | iption   |     |
| 12                  | Bid 1                                         | 1.0 Demo RFP Plan v1.0                              |                                   | •                                  |                                                                                | 1 (                                                                    | CRO 2 Bid Submission |          |     |
| 13                  | Bid 2                                         | 1.0 Demo RFP Plan v1.0                              |                                   | CRO 1                              |                                                                                | 2 0                                                                    | CRO 1 Bid            |          |     |
| 14                  |                                               |                                                     |                                   |                                    |                                                                                |                                                                        |                      |          |     |
| 15                  | Cost Type                                     | Major Task / Cost                                   | Task                              | Unit Of Measure                    |                                                                                | Bid 1                                                                  | Bid 2                |          |     |
| 92<br>93<br>94      |                                               | -                                                   | e-study site visit -<br>eparation | Visits                             | Units<br>Unit Hours                                                            | 77                                                                     | 77<br>2.000          |          |     |
| 95                  |                                               |                                                     |                                   |                                    | Unit Cost                                                                      | 195 0                                                                  | 299.00               |          |     |
| 96                  |                                               |                                                     |                                   |                                    | Total Hours                                                                    | 77.000                                                                 | 154.000              |          |     |
| 97                  |                                               |                                                     |                                   |                                    | Total Cost                                                                     | 14,630.00                                                              | 23,023.00            |          |     |
| 98                  |                                               | Pr                                                  | e-study site visit - Travel       | Visits                             | Units                                                                          | 77                                                                     | 77                   |          | •   |
|                     | BidComparis                                   | onReport +                                          |                                   |                                    | : <b>•</b>                                                                     |                                                                        |                      |          |     |

### Edit RFP Details to Update RFP Information after Creation

| Edit Report Maintain Edit RFP Details Labor | View or edit the short description, | bid grid title, or comments for th | is <u>RFP</u>                                              |                   | Change the RFP of<br>time after the RFI<br>created, From Ec<br>Details | P has been<br>lit > RFP > | enter   Log |
|---------------------------------------------|-------------------------------------|------------------------------------|------------------------------------------------------------|-------------------|------------------------------------------------------------------------|---------------------------|-------------|
| Costs                                       | RFP Information                     |                                    |                                                            |                   |                                                                        |                           |             |
| Bids                                        | Bid Grid File Name:                 | 1.0 RFP Example v2.0               |                                                            |                   |                                                                        |                           |             |
| bido                                        | Short Description:                  | RFP for Site Mgmt                  |                                                            |                   |                                                                        |                           |             |
|                                             |                                     | (must be between 8 and 40 chara    | acters)                                                    |                   |                                                                        |                           |             |
|                                             | Comments:                           | This RFP includes tasks for Site S | tartup, Site Monitoring and Site Management as well as for | r Project Manager | ment services                                                          |                           |             |
|                                             | History                             |                                    |                                                            |                   |                                                                        |                           |             |
|                                             | Created By:                         | Ludwig, Kristin                    | Last Modified                                              | d By:             | Administrator, CT                                                      |                           |             |
|                                             | Created Date:                       | 11/1/18 5:16 PM                    | Last Modified:                                             | d:                | 11/5/18 1:31 PM                                                        |                           |             |
|                                             | Download Bid Grid                   |                                    |                                                            |                   |                                                                        |                           |             |
|                                             |                                     |                                    |                                                            |                   | Close                                                                  | Save                      | Next        |

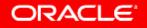

### Plans with RFPs have their status set to RFP

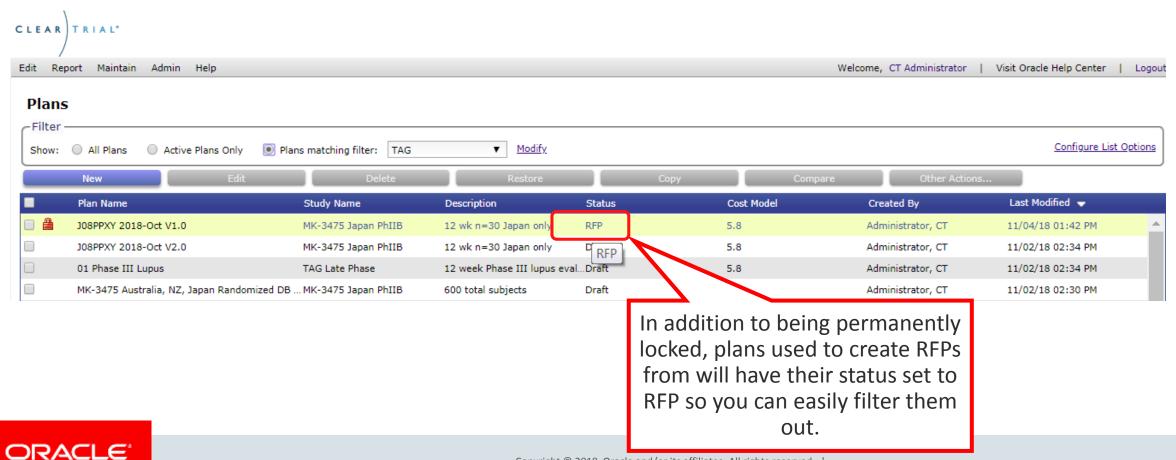

Copyright © 2018, Oracle and/or its affiliates. All rights reserved.

# Benefits of using ClearTrial for your RFP/Vendor Selection Process

- Enables your vendors to be more responsive with ballpark estimates
- Enables your vendors to respond more quickly
- Provides increased transparency into the study assumptions, staffing and costs in a proposed approach
- Low impact to existing operations

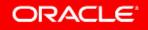

## Integrated Cloud Applications & Platform Services

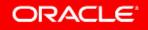